# Unit 3

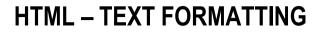

### Introduction

We will learn about the text formatting capabilities of HTML in this unit. Before we proceed further, let recall from lesson one that every html web page is enclosed between <html> and </html> tags. All items between<br/>body> and </body> tags is displayed in a web browser window. We explain how to create and save a basic HTML document, and the attributes of HTML elements. After reading this unit you have to set something more than raw text on your document. We will discuss some HTML tags which are used for formatting a web page i.e. to make the document look attractive using graphics, font size and colors. There are different types of tags which are used for formatting a webpage. These tags can be grouped as-Block Level Tags and Character Formatting Tags. HTML has six header tags <H1>, <H2>.....<H6> used to specify section headings. We will also explain to use list to provide order and structure of your document.

# Lesson 3.1

## **Block formatting**

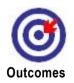

Upon completion of this unit you will be able to: Designate heading. Format document using different types of block level tags.

## **Block Level Tags**

First a short description of a formatting tag is given in the following table. These tags allow you to format your Web Page similar to how you would format a word processing document in Microsoft Office Word.

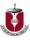

| <h1><h6></h6></h1> | Section Heading: <h1><h6></h6></h1>                                     |
|--------------------|-------------------------------------------------------------------------|
|                    | Defines a paragraph, used to separate two paragraphs with a blank line. |
|                    | Defines a single line break.                                            |
| <pre></pre>        | Defines preformatted text.                                              |
| <div></div>        | Defines a section in a document.                                        |
| <hr/>              | Defines horizontal Line                                                 |

## Heading <H1>.....<H6>

The purpose of the heading tag is to indicate different heading levels in a document. HTML has six header tags <H1>, <H2>......<H6> used to specify section headings. Text with header tags is displayed in larger and bolder fonts than the normal body text by a web browser. Every header leaves a blank line above and below it when displayed in browser. Let's write the following HTML code to see how the heading levels will look on a browser.

<HTML> <HEAD> <TITLE> Section Heading </TITLE> </HEAD> <BODY> <H1> Section Heading Level 1 </H1> <H2> Section Heading Level 2 </H2> <H3> Section Heading Level 3 </H3> <H4> Section Heading Level 3 </H3> <H4> Section Heading Level 4 </H4> <H5> Section Heading Level 5 </H5> <H6> Section Heading Level 6 </H6> </BODY> </HTML>

Now save the file as headings.html and open the file in your browser. Figure Six heading levels show you what you would see.

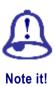

HTML supports six levels of headings. Each heading uses a large, usually bold character formatting style to identify itself as a heading.

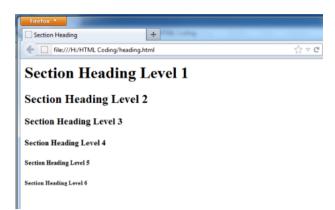

Figure1.1 Six heading levels

## Paragraph tag <P>

In HTML document <P> tag indicates paragraphs, starts with the <P> opening tag and end with </P> closing tag, used to add an extra blank line before and after a paragraph

| before and after a paragraph.                                                                                 |
|----------------------------------------------------------------------------------------------------|
| Example                                                                                                    |
| <html></html>                                                                                                 |
| <head></head>                                                                                                 |
| <title>&lt;/td&gt;&lt;/tr&gt;&lt;tr&gt;&lt;td&gt;Line break&lt;/td&gt;&lt;/tr&gt;&lt;tr&gt;&lt;td&gt;</title> |
|                                                                                                    |
| <body></body>                                                                                                 |
| <p> Para-1Welcome to Bangladesh Open University </p>                                                          |
| <p> Para-2 School of Science and Technology </p>                                                              |
|                                                                                                    |
|                                                                                                    |
|                                                                                                    |
| Firefox                                                                                                    |
| File:///H:/HTML Coding/paragraph.html                                                                         |
| Para-1Welcome to Bangladesh Open University                                                                   |

Para-2 School of Science and Technology

Figure1.2 Paragraph tag

## Line Break Tag <BR>

In HTML document the <BR> tag is used for a single line break. The <BR> tag has no end tag, it is an empty tag.

#### **Example:**

<HTML> <HEAD>

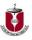

| <title>&lt;/td&gt;&lt;/tr&gt;&lt;tr&gt;&lt;td&gt;Line break&lt;/td&gt;&lt;/tr&gt;&lt;tr&gt;&lt;td&gt;</title> |
|----------------------------------------------------------------------------------------------------|
|                                                                                                    |
| <body></body>                                                                                                 |
| Mohammad Mamunur Rashid<br>                                                                                   |
| School of Science and Technology<br>                                                                          |
| Bangladesh Open University<br>                                                                                |
| Gazipur-1705                                                                                                  |
|                                                                                                    |
|                                                                                                    |
|                                                                                                    |
| Open your web page and this is what it should look like:                                                      |
| Firefox  Line break +                                                                                         |
| file:///H:/HTML Coding/linebreak.html                                                                         |
| Mohammad Mamunur Rashid                                                                                       |
| School of Science and Technology                                                                              |
| Bangladesh Open University                                                                                    |
| Gazipur-1705                                                                                                  |
|                                                                                                    |

Figure1.3 line break

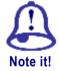

A single *<*BR*>* tag just goes to next line rather than inserting a blank line.

# Preformatted Text Tag <PRE>

<PRE> tag is used, where it requires total control over spacing and line breaks such as typing a poem. Browser preserves your space and line break in the text written inside the tag.

**Example:** An HTML document paragraphlinbrandpre.html shows the use of <P>, <BR> and <PRE>.

<HTML>

<HEAD> <TITLE>

Use of Paragraph, Line break and preformatted text Tag

</TITLE> </HEAD>

<BODY>

HTML Tutorial

<P>

HTML stands for Hypertext Markup Language

It is used for creating web page. It is very simple

and easy to learn.

</P

69

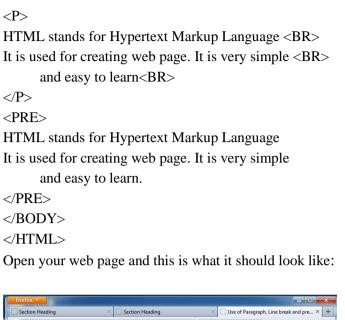

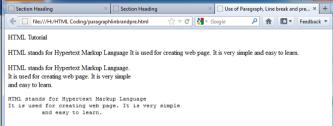

Figure 1.4 paragraph line break preformatted text

### Horizontal Rule Tag <HR>

Horizontal rules are used to visually break up sections of a document. The <HR> tag creates a line from the current position in the document to the right margin and breaks the line accordingly. So basically places horizontal line on a page. An empty tag <HR> basically used to draw lines and horizontal rules. It can be used to separate two sections of text.

<HR> accepts following attributes:

**SIZE:** Determines the thickness of the horizontal rule. The value is given as a pixel value.

Example: <HR SIZE="3">

**WIDTH:** Specifies an exact width of HR in pixels, or a relative width as percentage of the document width.

**Example:** <HR WIDTH="50%">, horizontal rule a width a 50 percent of the page width.

**ALIGN:** Set the alignment of the rule to LEFT, RIGHT and CENTER. It is applicable if it is not equal to width of the page.

**NOSHADE:** If a solid bar is required, this attribute is used; it specifies that the horizontal rule should not be shaded at all.

**COLOR:** Set the color of the Horizontal rule. Example: <HR COLOR="BLUE">

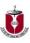

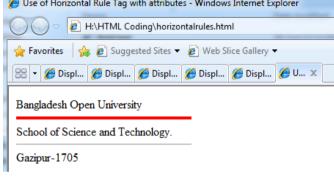

Figure 1.5 HR tag

# **Unit summary**

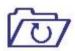

In this unit you learned how to format a webpage using Block level formatting Tags which includes-

• Heading, Paragraph, New line, preformatted text, Horizontal line, Text alignment.

Summary

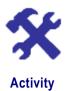

amar sonar bangla, ami tomai valobasi

cirodin tomar akash,

cirodin tomar akash ,tomar batash,

amar prane

o ma, amar prane bagai basi,

sonar bangla, ami tomai valobasi

1. Which tag will be appropriate to write the above content in HTML? Briefly explain.

# Assessment

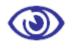

Fill in the blanks

1. To get every sentence on a new line, it is necessary to use a

Assessment

#### State whether the following statements are true or false

1. HTML has five header tags <H1>......<H5>.

2. The <DIV> tag is used to structure HTML documents into sections or divisions.

#### **Multiple Choice questions**

1. Choose the correct HTML tag for largest heading?

- a) <H1>
- b) <HEADING>
- c) <H6>
- d) <HEAD>.

2. Which tag is used, where it requires total control over spacing and line breaks?

- a) <PRE>
- b) <P>
- c) <DIV>
- d) <HR>.

3. Which of the following are used to visually break up sections of a document?

- a) <HR>
- b) <BR>
- c) <P>
- d) <BIG>.
- 4. What is the correct HTML tag for inserting a line break?
  - a) <BR>
  - b) <BREAK>
  - c) <1B>
  - d) <PR>.
- 5. What tag adds a paragraph break after the text?
  - a) <PARAGRAPH>
  - b) <P>
  - c) <BR>
  - d) <**PB**>.

#### Exercises

- 1. What is the main function of <PRE> tag in HTML?
- 2. Explain all Block level tags.
- 3. Design a web page using HTML with display a page title 'Dcsa Exam' and the following output to appear one after another:
  - A large heading with the words," Examination Jan-Jun (2014)"
    - A Line break rule across the page
    - A small heading with the words " Operating System"

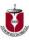

# Lesson 3.2

## Character Formatting – 1

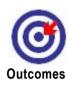

Upon completion of this unit you will be able to: Define bold text. Define italic text. Define underlined text. Define big text. Define small text.

## **Character Formatting**

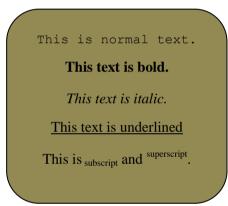

**Dear learners** what do you think about the above sentences? Can we do that in HTML? The character formatting tags are used to specify how a particular text should be displayed on the screen to distinguish certain characters within the document. The most common character formatting tags are as follows:

| <b></b>         | Defines bold text.                |
|-----------------|-----------------------------------|
| <l></l>         | Defines italic text.              |
| <u></u>         | Defines underlined text.          |
| <big></big>     | Defines big text.                 |
| <small></small> | Defines small text.               |
| <font></font>   | Defines text font size and color. |
| <sub></sub>     | Defines subscripted text.         |
| <sup></sup>     | Defines superscripted text.       |

## Boldface Tag<b>

| C Displays text in Bold - Windows Internet Explorer         |
|-------------------------------------------------------------|
| 🚱 🔵 🔻 🙋 H:\HTML Coding\Bold text.html                       |
| × 🔁 -                                                       |
| 🖕 🚘 Favorites 🛛 🚔 🙋 Suggested Sites 🔻 💋 Web Slice Gallery 👻 |
| S Displays text in Bold                                     |
|                                                             |

Welcome to the DCSA program

Figure 2.1 Boldface tag

The same effect can also be obtained by using <strong> and </strong> tags.

## Italic Tag <I>

To make your text appear in *Italic* just place it between <i> and </i> tags. Example <HTML> <HEAD> <TITLE>

CHEAD> < HTLE>
Display text in italic
</TITLE> </HEAD>
<BODY>
Welcome to the <I> DCSA program </I>
</BODY> </HTML>

| C Display text in italic - Windows Interne | et Explorer                  |
|--------------------------------------------|------------------------------|
| 🚫 🔾 🗢 🙋 H:\HTML Coding\itali               | c text.html                  |
| х 📆 🕶                                      |                              |
| 🖕 Favorites 🛛 🚔 🙋 Suggested Sites          | 👻 🙋 Web Slice Gallery 💌      |
| 😬 👻 🏉 Displays text in Bold                | 🏉 Display text in italic 🛛 🗙 |
|                                            |                              |

Welcome to the DCSA program

Figure 2.2 Italic tag

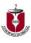

## Underlined Tag <u>

The text has to be surrounded by <u> and </u> tags to get it underlined. **Example:** <HTML> <HEAD> <TITLE> Display underlined text </TITLE> </HEAD> <BODY> Welcome to the <U> DCSA program </U> </HTML>

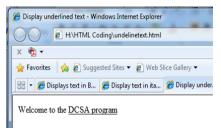

Figure 2.3 Underlined tag

## Small <small>

Display text in smaller font as compared to normal font **Example** <HTML> <HEAD> <TITLE> Display text in smaller font </TITLE> </HEAD> <BODY> Smaller font of A is=<SMALL>A</SMALL> </BODY> </HTML>

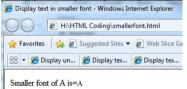

Figure 2.4 Smaller font tags

Big <big>

Display text in larger font as compared to normal font **Example** <HTML> <HEAD> <TITLE> Display text in larger font </TITLE> </HEAD> <BODY> Larger font of A is=<BIG>A</BIG> </BODY> </HTML>

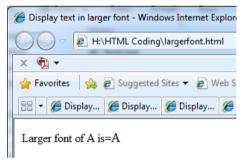

Figure 2.5 Larger font tag

# **Unit summary**

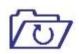

In this unit you learned how to format a webpage using Character level formatting Tags like

• Bold, Italic, Underlined, Strikethrough, Big, Small

Summary

Character Formatting – 1

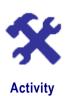

1. Write the HTML code to *We* Love Our Country..

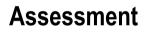

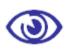

### Fill in the blanks

Assessment

1.\_\_\_\_\_ tag displays text in Bold

State whether the following statements are true or false

1. <BIG> tag display text in larger font as compared to normal font.

#### **Multiple Choice questions**

- 1. The <i> tag makes text?
  - a) Bold
  - b) Italic
  - c) Inline
  - d) None of above.

#### Exercises

1. Explain underlined tags.

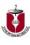

# Lesson 3.3

## **Character Formatting – 2**

Upon completion of this unit you will be able to:

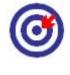

Define text font size and color.

Define Subscript text.

Outcomes

Define Superscript text.

## **Font Size and Colors**

By using <FONT> Tag you can specify the font size and colors of the text. FACE: Sets the normal font type, provided it is installed on the user's machine. Example: <FONT FACE="ARIAL"> the text will be displayed in Arial</FONT> Example: An HTML document characterformatting.html shows the use of Character Formatting Tags. <HTML> <HEAD> <TITLE> Use of Character Formatting Text Tags </TITLE> </HEAD> <BODY> <H1><I> Welcome to DCSA program </I></H1> This is <FONT COLOR="red" SIZE="6"> <U>Web Designing course</U> </FONT>  $\langle BODY \rangle$ </HTML>

| GUse of Character Formatting Text Tags - Windows Internet Explorer                                    |               |
|----------------------------------------------------------------------------------------------------|---------------|
| K H:\HTML Coding\characterformatting.html                                                             | • م           |
| x 🔁 🕶                                                                                                 |               |
| 👷 Favorites 🛛 🎪 🔊 Suggested Sites 👻 🔊 Web Slice Gallery 💌                                             |               |
| 🏉 Use of Character Formatting Text Tags 🛛 http://go.microsoft.com/fwlink/?) 🔯 🔻 🖃 🖶 🔻 Page 💌 Safety 🕶 | Tools 🔻 🔞 👻 🦥 |
| Welcome to DCSA program<br>This is Web Designing course                                               | *             |

Figure 3.1 character formatting

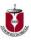

## Superscript <sup>

In mathematical equations we often need super script text. To add super script <sup> and </sup> tags are used. Displays text in <sup>Superscript</sup> **Example** 

```
<HTML>
```

<HEAD><TITLE>

Display text in superscript

</TITLE></HEAD>

<BODY>

Example of superscript is =A<SUP>2</sup> + B<sup>2 </sup>

</BODY> </HTML>

| C Display text in superscript - Windows Internet Explorer |  |  |
|-----------------------------------------------------------|--|--|
| H:\HTML Coding\superscript.html                           |  |  |
| × 🔁 -                                                     |  |  |
| 🖕 Favorites 🛛 🚔 🙋 Suggested Sites 👻 🙋 Web Slice Gallery 👻 |  |  |
| 😑 👻 🧭 Display underlined text 🦉 Display text in superscri |  |  |
| Example of superscript is $=A^2 + B^2$                    |  |  |

Figure 3.2 superscript

## Subscript <sub>

In mathematical equations, like super script text, we also need sub script text. To add sub script <sub> and </sub> tags are used. Display text in

```
Subscript.

Example

<HTML> <HEAD>

<TITLE>

Display underlined text

</TITLE> </HEAD>

<BODY>

Example of subscript is = H<SUB>2</SUB>o

</BODY>

</HTML>
```

| ſ | Display underlined text - Windows Internet Explorer       |             |
|---|-----------------------------------------------------------|-------------|
|   |                                                           | 🕶 🍫 🗙 👂 Bir |
|   | 👷 Favorites 🛛 🍰 🖉 Suggested Sites 👻 🔊 Web Slice Gallery 👻 |             |
|   | 🖶 🔻 « 🏈 Displ 🏈 Displ 🌈 Displ 🌈 Displ 🌾 Displ 🖉           | ] 🟠 🕶 🔊 📼 🖃 |
|   |                                                           |             |

Figure 3.3 subscript

Example: Superscript and Subscript in one coding <hr/>
<hr/>
<hr/>
<hr/>
<hr/>
<hr/>
<hr/>
<hr/>
<hr/>
<hr/>
<hr/>
<hr/>
<hr/>
<hr/>
<hr/>
<hr/>
<hr/>
<hr/>
<hr/>
<hr/>
<hr/>
<hr/>
<hr/>
<hr/>
<hr/>
<hr/>
<hr/>
<hr/>
<hr/>
<hr/>
<hr/>
<hr/>
<hr/>
<hr/>
<hr/>
<hr/>
<hr/>
<hr/>
<hr/>
<hr/>
<hr/>
<hr/>
<hr/>
<hr/>
<hr/>
<hr/>
<hr/>
<hr/>
<hr/>
<hr/>
<hr/>
<hr/>
<hr/>
<hr/>
<hr/>
<hr/>
<hr/>
<hr/>
<hr/>
<hr/>
<hr/>
<hr/>
<hr/>
<hr/>
<hr/>
<hr/>
<hr/>
<hr/>
<hr/>
<hr/>
<hr/>
<hr/>
<hr/>
<hr/>
<hr/>
<hr/>
<hr/>
<hr/>
<hr/>
<hr/>
<hr/>
<hr/>
<hr/>
<hr/>
<hr/>
<hr/>
<hr/>
<hr/>
<hr/>
<hr/>
<hr/>
<hr/>
<hr/>
<hr/>
<hr/>
<hr/>
<hr/>
<hr/>
<hr/>
<hr/>
<hr/>
<hr/>
<hr/>
<hr/>
<hr/>
<hr/>
<hr/>
<hr/>
<hr/>
<hr/>
<hr/>
<hr/>
<hr/>
<hr/>
<hr/>
<hr/>
<hr/>
<hr/>
<hr/>
<hr/>
<hr/>
<hr/>
<hr/>
<hr/>
<hr/>
<hr/>
<hr/>
<hr/>
<hr/>
<hr/>
<hr/>
<hr/>
<hr/>
<hr/>
<hr/>
<hr/>
<hr/>
<hr/>
<hr/>
<hr/>
<hr/>
<hr/>
<hr/>
<hr/>
<hr/>
<hr/>
<hr/>
<hr/>
<hr/>
<hr/>
<hr/>
<hr/>
<hr/>
<hr/>
<hr/>
<hr/>
<hr/>
<hr/>
<hr/>
<hr/>
<hr/>
<hr/>
<hr/>
<hr/>
<hr/>
<hr/>
<hr/>
<hr/>
<hr/>
<hr/>
<hr/>
<hr/>
<hr/>
<hr/>
<hr/>
<hr/>
<hr/>
<hr/>
<hr/>
<hr/>
<hr/>
<hr/>
<hr/>
<hr/>
<hr/>
<hr/>
<hr/>
<hr/>
<hr/>
<hr/>
<hr/>
<hr/>
<hr/>
<hr/>
<hr/>
<hr/>
<hr/>
<hr/>
<hr/>
<hr/>
<hr/>
<hr/>
<hr/>
<hr/>
<hr/>
<hr/>
<hr/>
<hr/>
<hr/>
<hr/>
<hr/>
<hr/>
<hr/>
<hr/>
<hr/>
<hr/>
<hr/>
<hr/>
<hr/>
<hr/>
<hr/>
<hr/>
<hr/>
<hr/>
<hr/>
<hr/>
<hr/>
<hr/>
<hr/>
<hr/>
<hr/>
<hr/>
<hr/>
<hr/>
<hr/>
<hr/>
<hr/>
<hr/>
<hr/>
<hr/>
<hr/>
<hr/>
<hr/>
<hr/>
<hr/>
<hr/>
<hr/>
<hr/>
<hr/>
<hr/>
<hr/>
<hr/>
<hr/>
<hr/>
<hr/>
<hr/>
<hr/>
<hr/>
<hr/>
<hr/>
<hr/>
<hr/>
<hr/>
<hr/>
<hr/>
<hr/>
<hr/>
<hr/>
<hr/>
<hr/>
<hr/>
<hr/>
<hr/>
<hr/>
<hr/>
<hr/>
<hr/>
<hr/>
<hr/>
<hr/>
<hr/>
<hr/>
<hr/>
<hr/>
<hr/>
<hr/>
<hr/>
<hr/>
<hr/>
<hr/>
<hr/>
<hr/>
<hr/>
<hr/>
<hr/>
<hr/>
<hr/>
<hr/>
<hr/>
<hr/>
<hr/>
<hr/>
<hr/>
<hr/>
<hr/>
<hr/>
<hr/>
<hr/>
<hr/>
<hr/>
<hr/>
<hr/>
<hr/>
<hr/>
<hr/>
<hr/>
<hr/>
<hr/>
<hr/>
<hr/>
<hr/>
<hr/>
<hr/>
<hr/>
<hr/>
<hr/>
<hr/>
<hr/>
<hr/>
<hr/>
<hr/>
<hr/>
<hr/>

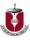

<TITLE> Display text in subscript </TITLE></HEAD> <BODY> Example of subscript is = H<sub>2</sub>o<br> Example of superscript is = A<sup>2</sup>+ B<sup>2 </sup> </BODY></HTML>

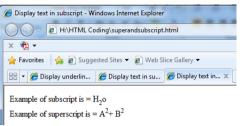

Figure 3.4 subscript and superscript

## Strike through <strike>

To make the text appear strike through, we need to enclose it within <strike> and </strike> tags. <strike>Strike Through Text</strike> Output Strike Through Text

## Centering The Text <center>

To center the text, simply put your text within <center> and </center> tags. <center>This Text is Centered </center>

### Output

This Text is centered

# **Unit summary**

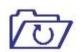

In this unit you learned how to format a webpage using Character level formatting Tags using-

• Subscript, Superscript

WE also learnt how to set the font size and colors of the text.

Summary

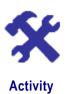

1. Write the HTML code to produce Water means H 2 O and Oxygen means O 2.

# Assessment

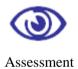

#### Fill in the blanks

1 To make the text appear strike through, we need to enclose it within\_\_\_\_\_ tags.

#### State whether the following statements are true or false

1. Using <FONT> Tag you can specify the font size and colors of the text.

#### **Multiple Choice questions**

- 1. To write  $(A+B)^2$  which tag we need?
  - a) <SUB>
  - b) <SUP>
  - c) <P>
  - d) <PRE>.

#### Exercises

1. Explain all text level tags.

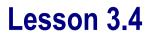

## HTML – LIST 1

Upon completion of this unit you will be able to:

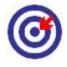

Describe Ordered list.

Create numbered list

#### Outcomes

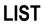

There may come a time when you would like to add a list to a web page, HTML supports several ways of arranging items in lists. The most commonly used are

- □ Ordered List (commonly known as numbered list)
- □ Unordered List (commonly known as bulleted list)

#### Each HTML list has the following structure

<list\_tag> <item\_tag> Item text </item\_tag> <item\_tag> Item text </item\_tag> ... ... </list\_tag>

## Ordered List <OL>

Typically ordered list is rendered by numbering scheme using Arabic numbers, letters or Roman numbers. Ordered list are suitable for crating simple outlines because the list items are automatically numbered by the browser. Ordered list also called as Numbered list, is used to present a numbered list of item starting with "1"unless changing the <OL> tag type. An ordered list must begin with the <OL> followed by an <LI> list item tag.

**Example:** An HTML document orderedList.html shows the use of Ordered List

<HTML> <HEAD> <TITLE>

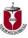

```
An Ordered List

</TITLE>

</HEAD>

<BODY>

<H1><U> An Order List </U></H1>

<OL>

<LI> Item 1

<LI> Item 2

<LI> Item 3

<LI> Item 4

</OL>

</BODY>

</HTML>
```

After saving the page display it in browser, you should see a numbered list like the following figure- OrderedList.html

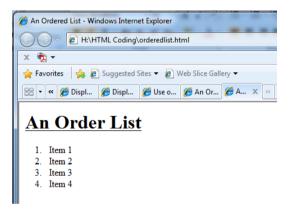

Figure 4.1 Ordered Lists

# Attributes of <OL> Tag

The <OL> tag has three basic attributes and these are compact, start and type.

**TYPE:** Type attributes is used to specify numbers or letters. By default the list Item markers are set to numbers 1, 2, 3... so on. Other values of TYPE attribute are:

**Type = A** Capital letter eg. A, B, C, D.....

**Type = a** Small letter eg. a, b, c, d  $\dots$ 

**Type = I** Uppercase Roman Numbers eg. I, II, III, IV.....

**Type = i** Lowercase Roman Numbers eg. i, ii, iii, iv.....

**Type = 1** eg. 1, 2, 3, 4....

**START:** Start attribute is used to begin a list at point other than 1. The start value must be a number. For example if you want to start a list at the number 10, you might write it as follows

< OL type =1 start=10>.

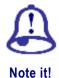

The Type attribute can appear within the  $<\!OL\!>$  tag or it can appear within each  $<\!LI\!>$ 

**Example:** An HTML document orderedlisttype.html shows the use of Ordered List using type

<HTML> <HEAD> <TITLE> An Ordered List </TITLE> </HEAD> <BODY> <H1><U> An Order List using type </U></H1> <OL type= a ><LI> Item 1 <LI> Item 2 <LI> Item 3 <LI> Item 4 </OL> </BODY> </HTML> An Ordered List - Windows Internet Explorer 🕞 😔 🖉 H:\HTML Coding\orderedlisttype.html 🚖 Favorites 🛛 🚔 🕖 Suggested Sites 👻 💋 Web Slice Gallery 🕶 😁 🕶 « 🌈 Displ... 🌈 Use o... 🌈 An Or... 🌈 An Or... 🌈 A... 🗴 » An Order List using type a. Item 1 b. Item 2 c. Item 3 d. Item 4

Figure 4.2 Ordered List using Type

## **Nested Order List**

One ordered list might contain one or more ordered list that is called as Nested Order lists.

**Example:** An HTML document nested.html shows the use of Nested Order Lists with attributes.

<HTML> <HEAD> <TITLE> Example Nested Ordered Lists</TITLE>

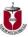

```
</HEAD>
<BODY>
<OL TYPE = A >
<LI> Programming Language
\langle OL TYPE = I \rangle
<LI> COBOL
<LI>C
<LI> Java
<LI> C++
</OL>
<LI> Operating Systems
<OL TYPE = i>
<LI> Windows
<LI> Linux
<LI> Unix
</OL>
</OL>
</BODY>
</HTML>
```

| Firefox 🔻                               |
|-----------------------------------------|
| Example Nested Ordered Lists +          |
| File:///H:/HTML Coding/nestedorde ☆ ▼ C |
| A. Programming Language                 |
| I. COBOL                                |
| II. C                                   |
| III. Java                               |
| IV. C++                                 |
| B. Operating Systems                    |
| i. Windows                              |
| ii. Linux                               |
| iii. Unix                               |
|                                         |

Figure 4.3 Nested Ordered Lists with attributes

### Internet Technology and Web Designing

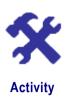

X

- 1. Write the HTML code to create the following ordered list.
- i. Dhaka
- ii. Rajshahi
- iii. Jessore
- iv. Khulna.

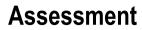

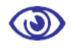

Assessment

#### State whether the following statements are true or false

1. Ordered list can be nested.

#### Multiple Choice questions

- 1. <OL> tags will create what kind of list?
  - a) Numbered List
  - b) Bulleted List
  - c) Grocery List
  - d) None of the above.
- 2. To create a list using lowercase letters use
  - a)
  - b)
  - c)
  - d) .
- 3. How can you make a list that lists the items with numbers?
  - a)
  - b) <list>
  - c)
  - d) <dl>.

#### **Exercises**

- 1. What are the different types of lists?
- 2. Write a program to demonstrate Lists.
- 3. Explain<OL> tags with its properties and attributes

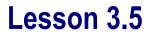

## HTML - List 2

Upon completion of this unit you will be able to:

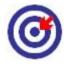

Create unordered list.

Create bullet list.

#### Outcomes

### Unordered List <UL>

Unordered List also called as bulleted list, used to present list of items marked with bullets. An unordered list starts with in <UL> followed by <LI> (List Item) tag to delimit each individual list item. Use of <UL> is very similar to <OL> (ordered list). The following is an example of Unordered List and Various Attributes <HTML> <HEAD> <TITLE> Use of Unordered List </TITLE> </HEAD> <BODY> <UL> <LI>FRUITS  $\langle UL \rangle$ <LI> Apple <LI> Orange <LI> Mango </UL> <LI> VEGETABLE  $\langle UL \rangle$ <LI> Brinjal <LI> Potato <LI> Tomato </UL> </UL>

</BODY> </HTML>

When you display the page in a browser it will produce like the following figure which Displaying Unordered Lists in browser

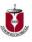

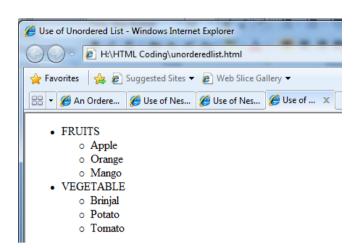

Figure 5.1 Unordered Lists

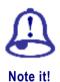

No paragraph separator (or anything else) is necessary at the end of a list item; the subsequent  $\langle li \rangle$  tag (or list end tag) serves that role. (One can also have a number of paragraphs, each itself containing nested lists, in a single list item, and so on.)

Unordered lists also support the list-style-type property, but with slightly different values:

- ♦ Disc
- ♦ Circle
- ♦ Square
- ♦ None

The unordered list also used the attributes TYPE= CIRCLE or DISC (filled Circle used as a bullet)

# **Unit summary**

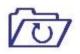

Summary

In this unit you learned

• Ordered lists use the ordered list tag () to delimit the entire list and the list item tag () to delimit each individual list item.

• Unordered lists are similar to numbered lists except that they use bullets instead of numbers or letters before each list item.

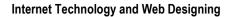

# Assessment

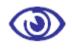

Assessment

Fill in the blanks

1. Unordered List also called as \_\_\_\_\_.

#### **Multiple Choice questions**

1. How can you make a list that lists the items with bullets?

- a)
- b) <list>
- c)
- d) <dl>.
- 2. What are the options you have when making bulleted lists?
  - a) disc, circle, square
  - b) triangle, square, circle
  - c) square, disc, polygon
  - d) circle, square, polygon.

#### Exercises

1. Explain <OL>tags with its properties and attributes.